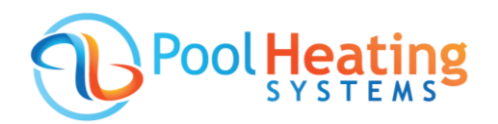

# **How to Set the Timers on your Madimack Heat Pump**

**A** Please note timers can only be set using the InverGo app – available in the Apple App Store or Google Play.

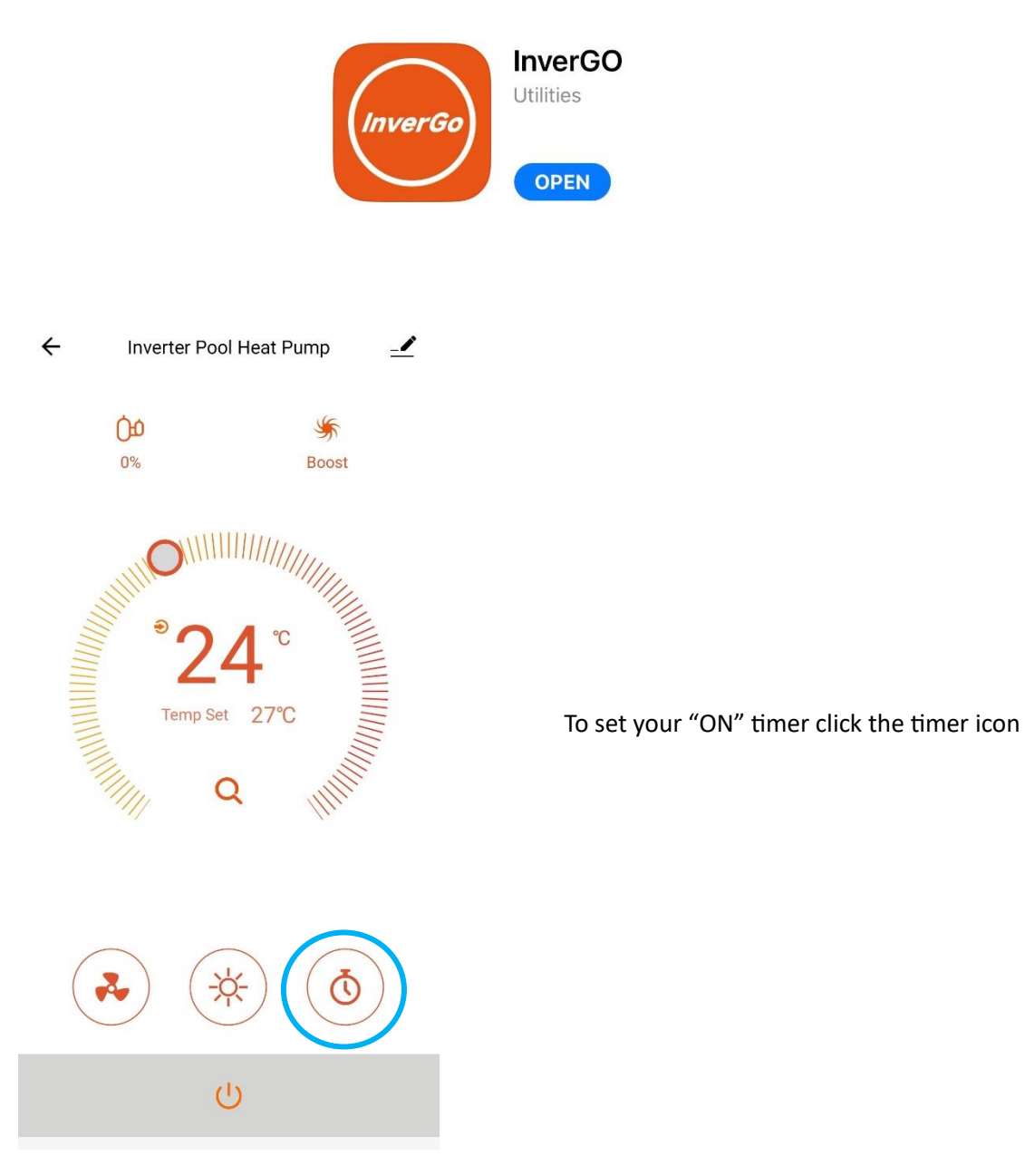

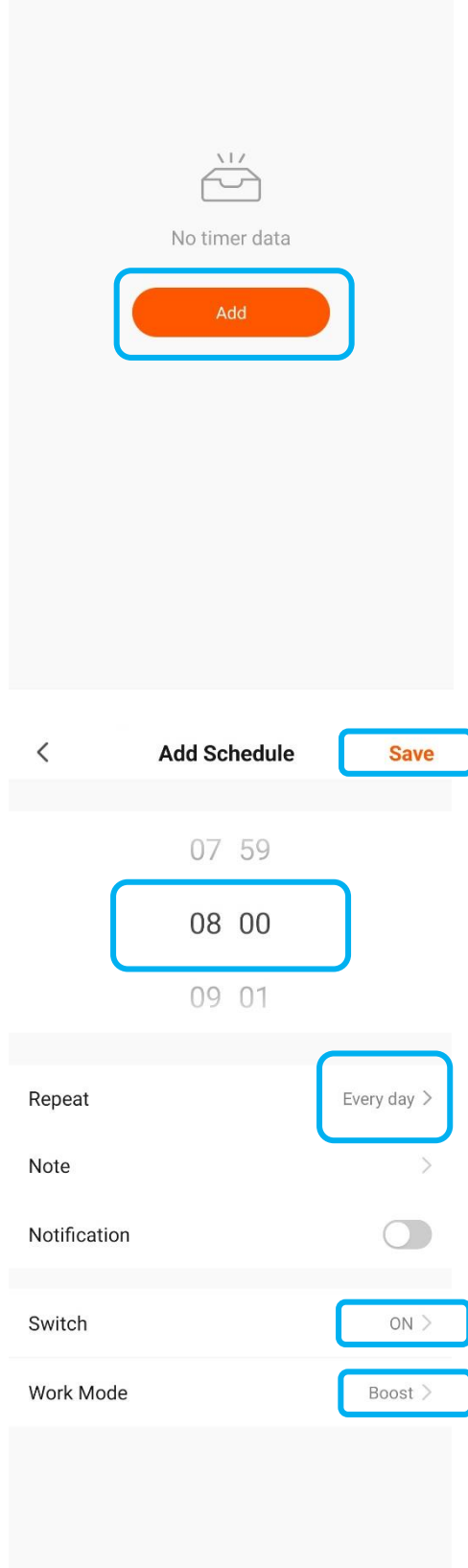

## Then select **Add**

Note: if you have any timers set, they will be listed on this screen.

Set the start time **08:00** (we recommend 8am) Repeat: set as every day (shown in next image) Switch: **ON** Work Mode: **Boost**

Notes:

Silent mode reduces the heater capacity. We recommend Boost mode.

You can turn on notifications at this point if you wish. You will then receive a push notification each morning when the heater turns on. We advise to leave this feature off and only turn on error alerts to notify you if there's a problem with the heater.

Don't forget to **SAVE** your new timer settings

#### $\langle$ Repeat

The action will be carried out only once if you do not select it.

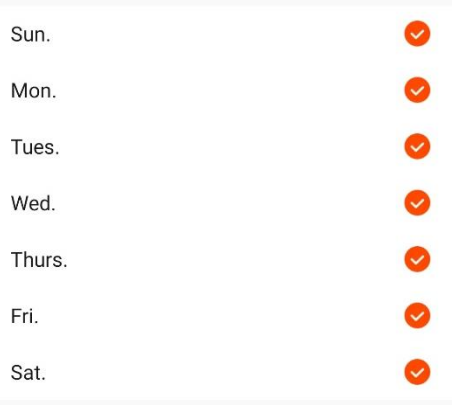

**Repeat** screen allows you to set the timer for each day.

We recommend the same "ON/OFF" timers for each day. You can set different timers for weekends if you wish.

### *Additional Option – Weekend Timer*

*To set a weekend timer, after you have saved your weekday timer go back repeat the steps before to add a new schedule then only select to repeat on "Sat" and "Sun"*

#### $\langle$ **Schedule**

Time variance is ±30s

08:00

Every day Switch: ON Work Mode: Boost

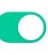

After you have saved, your "ON" timer will be listed in the **Schedule** screen. *Please note you will need to set your daily OFF timer. Follow the steps below.*

### **Setting the OFF timer**

Now select **Add Schedule** to set your OFF timer.

Add Schedule

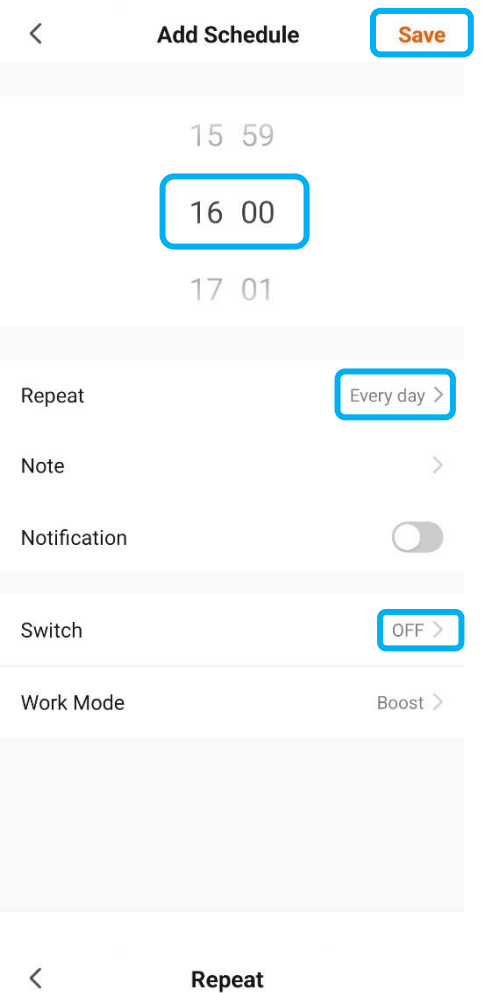

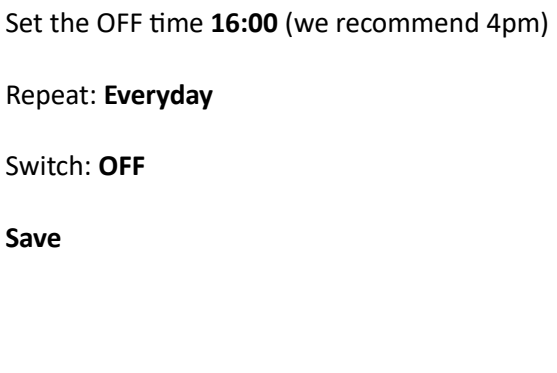

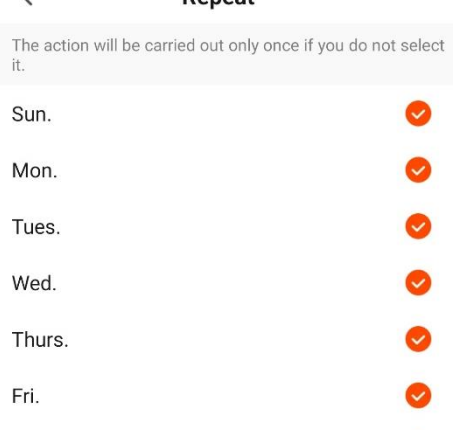

**Co** 

Sat.

Again, you are given the option to set the timer for everyday or select days.

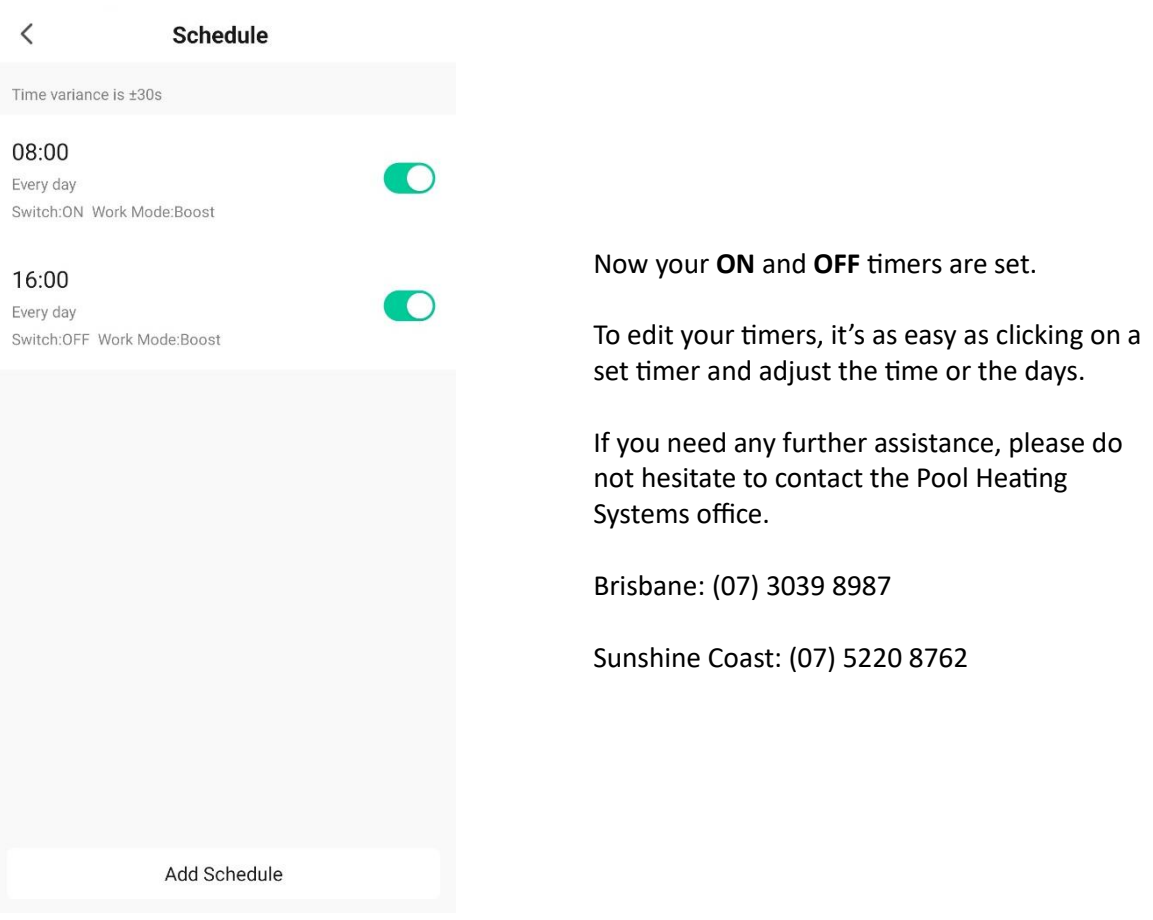